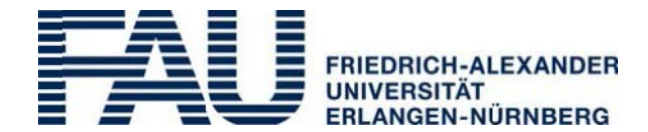

Universität Erlangen-Nürnberg P stfach 3520 91023 Erlangen

**A c FAU***card* **Service Office** Halbmondstraße 6–8, 91054 Erl ingen

m t E-mail: [bedienstetenkarte@fau.de](mailto:bedienstetenkarte@fau.de) 3 Phone: +49 (0)9131 85 24050

# **fo Information sheet for the multifunctional smartcard FAU***card* **r staff**

## **1. What is the FAU***card***?**

The FAU*card* is a service card which is available free of charge to FAU staff to carry out certain fu**nctions (see below, No. 2). It**ti**s** credit card-sized and contains an electronic chip integrated into the card body and a machine-rewrit zable strip on the front.

## **2. What can I do with the FAU***card***?**

The following five functions are provided by the FAU*card*:

- Card for the University Library Erlangen-Nürnberg
- Electronic purse for payments at cash desks and vending machines at all Student Services Erlangen-Nürnberg locations and for private copying and printing at copiers and printers with card readers
- Electronic key for SIPORT access control systems to enter buildings, rooms and parking facilities
- Card for electronic time tracking for all University institutions using the time tracking system AIDA from their staff
- Identification for University staff who print information on their period of employment on the rewritable strip using the validation stations found throughout central University locations in Erlangen and Nuremberg. This printed stirip may then be used to provide third parties with evidence of the card holder's current status with the University (e.g. in order to claim certain benefits available to FAU members).

#### **3 Do I need to have an FAU***card***?**

introduction of the FAU*card*, all previous identification, payment cards, access tokens, etc. have been phased out – they cannot and Only if you want to carry out one or several of the actions listed in point 2 (ID function, payment function, library function). Since the may not be used by FAU staff any more.

e e **Please note:** If you already have an FAU*card* for students and are still enrolled (i.e. if you are a student and employee of FAU at the same time), you only have to apply for an FAUcard for staff if you want to be able to prove your status as an FAU e ployee – all the other functions are already included in your FAU*card* for students (payment, access, library function) or can be activated (time trac ing).

## **4. How do I get my FAU***card***?**

You can get your FAU*card* without a special written application. All you need t ao is activate your user account in FAU's a **Identity Management System (IdM) and use the system to approve your card for printing.** To do so, proceed s follows:

- e E You can get your IdM user ID and activation password from the help desks of the Erlangen Reg ional Computer Centre (RRZ , see No. 8 for addresses); you must collect your activation letter in person. If you want to activate your IdM user account from the FAU*card* Service Office, please make sure to bring the activation letter.
- Activate your IdM user account under https[://www.idm.](http://www.idm.uni-erlangen.de/go)fau.de/go by entering your IdM login and your activation password and following the instructions on the website.
- when you are finished. Following this the card will be produced and sent to your home address. • After activation you will be able to v rify and change your personal details (see No. 5 below) and approve your card for printing

If you do not have access to the Internet, you can go to the FAU*card* Service Office or one of the RRZE help desks to activate your a IdM user account (see No. 8 for addresses). You can apply for all the other electronic functions relating to the issue of a new card t the same time (see below, No. 5).

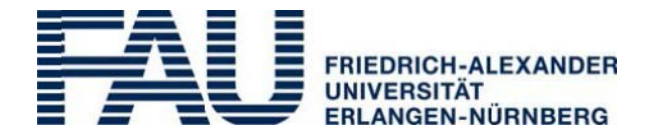

**Please note:** You can take the steps described here after your employment contract with FAU has been signed; if you take care of it on time, you can have your FAU*card* ready for use by your first day of work.

## **5. Which personal details are stored on the FAU***card***?**

The personal details stored on the FAU*card* are your surname, your given name and your academic d egrees and titles, printed in the same form in which they are stored in the University's VIVA HR management system. You can check these details in the IdM yourself, and change the information including your academic degrees and titles. If you do not have a ccess to a computer, please go directly to the FAU*card* Service Office in order to check and, where necessary, correct the information regarding your academic titles. If changes to your surname or given name are required, please contact the responsible human res ources officer at the University Administration. These details can only be changed there and will automatically be stored in the IdM and taken into account in the production of the card.

In its standard form, the FAU*card* does not contain a photograph. However, if you wish, you can have your photograph added to the card. In some cases, for example if you ntend to use the card as a regular ID card, this can be useful as you will usually not require an official photo ID in addition. If you wish to have a card with a photograph, you can upload one to th e IdM yourself if you have not approved the card for printing yet. Should you not have a digital photograph or not want to or be able to use the IdM, please use the enclosed 'Application for the addition of a photograph to the FAU*card*'. Affix a photograph in the designated area and send the application to the FAU*card* Service Office's address given on the form.

## **6. Do I have to pay for the FAU***card***?**

The first issue of the FAU*card* for staff is free of charge. Since the personal details of the card hold er (surname, given name, academic degrees and titles, optional photograph) are printed on the card in a permanent fashion and c hanges to the details require a new card to be printed, the University will charge a fee (currently €15) for the issue of a replacement card if you wish to make any changes to these details that could have been made before the first card was issued. The same applll ies if you want to belatedly add or remove a photograph or change your academic degrees and titles. Please use the options for data verification and for adding a photograph to your FAU*card* provided in the IdM or contact the FAU*card* Service Office for this purpose.

#### **7. Summary – Which are the most important steps before the FAU***card* **can be issued?**

#### *If you have access to the Internet:*

- 1<sup>st</sup> step: Obtain your login data (user name and activation password) for the IdM from one of the help desks of the Regional Computer Centre (see No. 8).
- $2^{nd}$  step: Go to https[://www.idm.](http://www.idm.uni-erlangen.de/go)fau.de/go and activate your IdM user account.
- $3<sup>rd</sup>$  step: Once you have logged in to the IdM:
	- e c 1. Check your given name and surname entry. If any changes are requir d, contact your human resources officer at the University Administration. (You can check that your details have been updated one d ay after the changes have been made via the IdM portal)
	- 2. You can also verify and, where necessary, change your academic degrees and titles in the IdM yourself.
	- e 3. Upload a digital photograph (if desired) to the IdM or send a printed photograph to the FAU*card* Service Office together with the application form (see reverse).
	- 4. Approve your card for printing in the IdM.

The card will only be printed and sent to your home address once all the steps listed above have been completed. If a new **y card has to be issued as a result of changes made after the card is printed, the card holder may be charged.**

#### *If you do not have access to the Internet:*

- 1<sup>st</sup> step: Obtain your login data (user name and activation password) for the IdM from one of the help desks of the Regional Computer Centre (see No. 8).
- Have your IdM user account activated at the FAU*card* Service Office (be sure to bring yong activation letter!)  $2^{nd}$  step:
- $3<sup>rd</sup>$  step: Once you have logged in to the IdM:
	- 1. Check your given name and surname entry in the IdM at the FAU*card* Service Offiree. If any changes are require, contact your human resources officer at the University Administration. You can check that your details have been updated at the FAU*card* Service Office one day after the changes have been made.

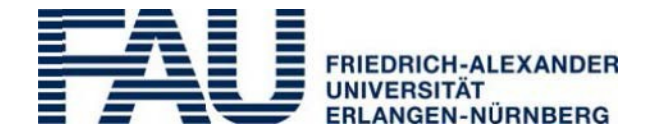

- 2. Check the entry in the IdM for your academic degrees and titles at the FAUcard Service Office and have it changed if necessary.
- 3. If desired, the FAU*card* Service Office can add a photograph to your card (you can either send a digital photograph via e-mail or bring the photograph to the FAU*card* Service Office on a CD or USB stick. You can also send a printed copy to the FAU*card* Service Office along with this form (see reverse).
- 4. Approve your card for printing in the IdM.

The card will only be printed and sent to your home address once all the steps listed above have been completed. If a new **card has to be issued as a result of changes made after the card is printed, the card holder may be charged.**

## **8. Addresses – Who can help me?**

- The FAU*card* Service Office is happy to answer any questions you might have regarding the functions of the FAU*card*, the enclosed application form or anything else regarding the FAU*card* (e.g. if your card is not working, if you have lost it, or would like to return or block it). The FAU*card* Service Office also carries out all required steps for obtaining a card in the University's IdM for staff without access to a computer. The FAU*card* Service Office is available at the following addresses and office hours:
	- Office hours in Erlangen, Halbmondstraße 6–8, Room 0.051, Mo, Wed and Fri 10:00 a.m.–12:00 a.m.
	- Office hours in Nuremberg, Lange Gasse 20, Room 2.119, first an last Thursday 10:00 a.m.–12:00 a.m.
	- via telephone during the Erlangen and Nuremberg office hours: +49 (0)9131 85 24050.
	- via e-mail: [bedienstetenkarte@fau.de.](mailto:bedienstetenkarte@fau.de)
- For the activation of your IdM user account and questions regarding the University's IdM that a re not related to the FAU*card*'s functions, please contact the RRZE help desks or the IT department at the Regensburger Straße campus:
	- in Erlangen, Martensstraße 1 (staff working at the southern campus, Südgelände)
	- in Erlangen, Bismarckstraße 1 (staff working in the city centre)
	- in Erlangen, Halbmondstraße 6–8 (only University Administration staff)
	- in Nuremberg, Lange Gasse 20 (staff working in Nuremberg)
	- in Nuremberg, Regensburger Straße 160 (staff working at the Regensburger Straße campus in Nuremberg)

# **9. Further information:**

You will receive more detailed information on the use of the card when it is issued to you. You can also visit [http://www.card.fau.de](http://www.card.fau.de/) for more information.

Reverse: Application for the addition of a photograph to the FAU*card* (only relevant in ase of printed photographs)

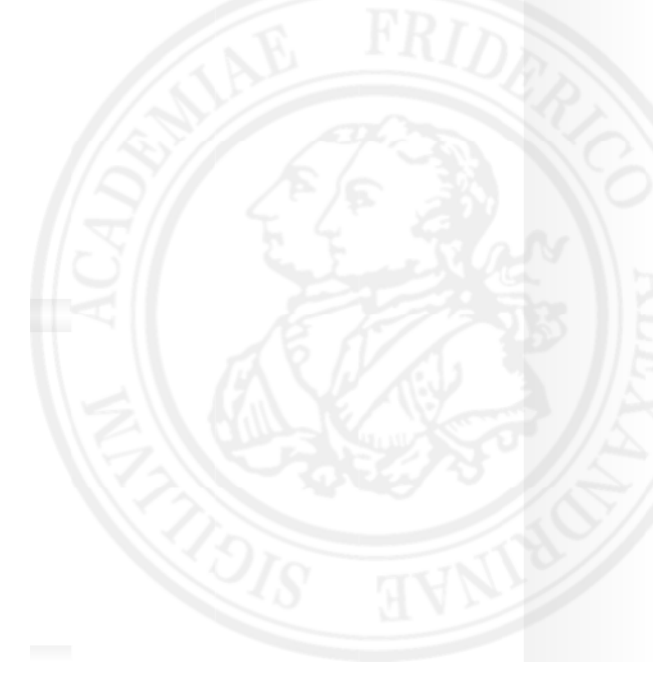

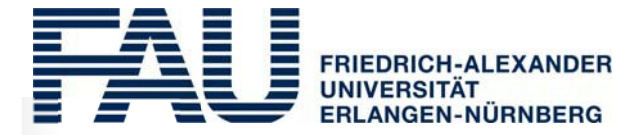

# **c FAU***card* **Service Office**

d E-mail: [bedienstetenkarte@fau.de](mailto:bedienstetenkarte@fau.de)0 Halbmondstraße 6–8, 91054 Erlangen Phone: +49 (0)9131 85 24050

# **Application for the addition of a photograph to the FAU***card*

Please add the enclosed photograp to my FAU*card*

# **What should be done with the provided photograph after it has been digitised? (Please tick as appropriate)**

( ) My photograph should be destroyed

( ) My photograph should be returned to me at my work address

# **What should be done with the digitised photograph once the card has been printed? (Please tick as appropriate)**

( ) My digitised photograph should be saved for the issue of future cards (e.g. in case of loss)

( ) My digitised photograph should not be saved for the issue of future cards (e.g. in case of loss)

Note: Your photograph can only be added to your FAU*card* free of charge if the card has not been approved for printing in the IdM yet.

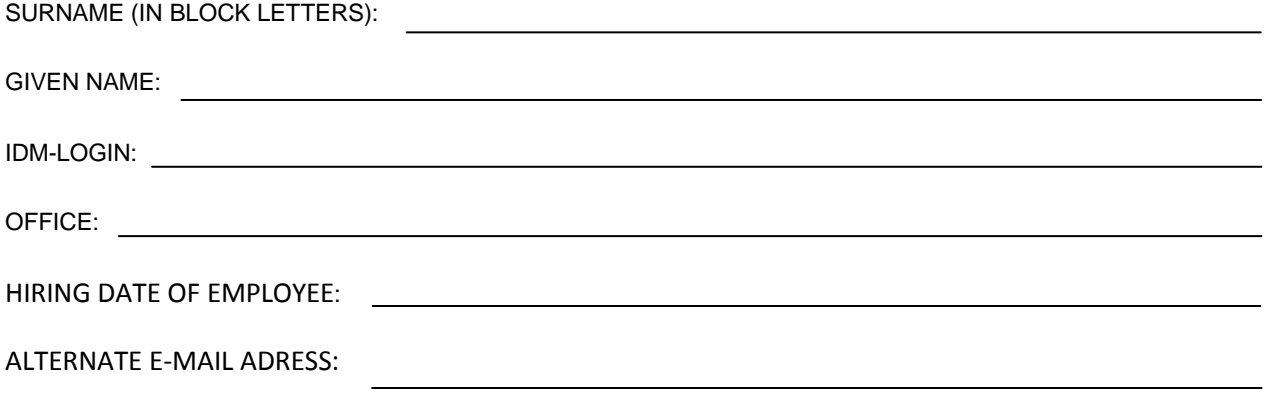

Place, date, signature